### **Date & Time of Download : 10/04/2024 11:22:21**

### **BSE ACKNOWLEDGEMENT**

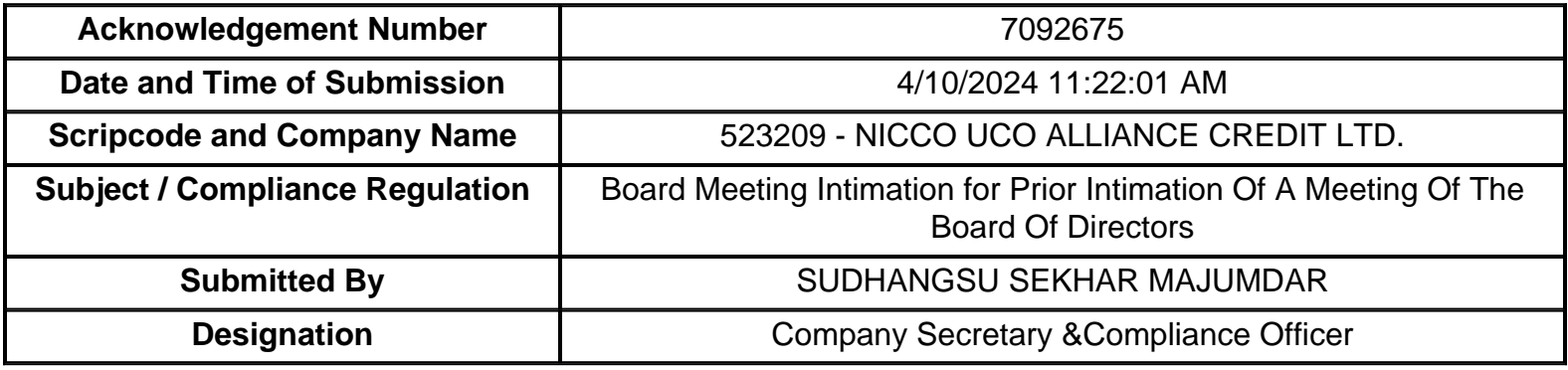

**Disclaimer** : - Contents of filings has not been verified at the time of submission.

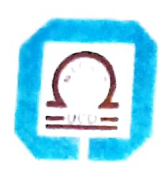

# NICCO UCO ALLIANCE CREDIT LIMITE)

NICCO HOUSE.2 Hare Street, Kolkata - 700 001 Phone 033 4005 6499, 033 4003 5159 E-mail mdnuacl@gmail com nufslcal@gmail com CIN L65910WB19R4PL CO37614

Date: 09-04-2024

The Secretary BSE Limited PJ Towers, 25th Floor Dalal Street Mumbai 400001

Dear Sir, Scrip Code 523209 Ref. Reg. 29(2) of SEBI (LODR), 2015 SUB: Prior Intimation of a Meeting of the Board of Directors

Pursuant to regulation 29(2) of SEBI (Listing Obligation and Disclosure Requirements) Regulations, 2015, we hereby give prior intimation to you that a meeting of the Board of Directors of the company has been convened to be held on Monday, 15th April, 2024, at 2:00 P.M. inter alia, to consider and take on record mentioned agenda enclosed herewith.

As required under regulation No. 47 of the aforesaid SEBI Regulation, this information would also be available on our functional website i.e NUACL.com.

We request you take this information on record. Please acknowledge receipt.

Thanking you, Yours faithfully, For NiccoUco Alliance Credit Ltd

Ingrale

(S SMajumdar) ICSI Memb.No.ACS 1484 Company Secretary & Compliance Officer

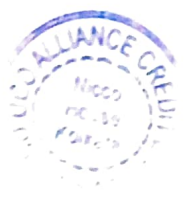

# NICCO UCO ALLIANCE CREDIT LTD

CIN: L65910WB1984PLCO37614 Reg. Office; NICCO HOUSE, 2,Hare Street, Kolkata 700001 Tel: 033 40056499/40035159, E-mail lD : mdnuacl@gmail.com

08.04.2024

Mr.Biswajit Roy<br>Mr.P K Nag Mr.Kaustubha Basu<br>Ms.Aparna Dey Mr.Uditendu Sarkar Ms. Anita Lahiri

-Director - Director

-Managing Director

- Director

- Additional Director

- Additional Director

Dear Madam/Sir,

#### NOTICE

Notice is hereby given that a meeting of the Board of Directors of the Company will be held on Monday, 15th April, 2024 at 2.00 p.m. at the Registered office of the Company at Nicco House, 2, Hare Street, Kolkata - 700 001.

Please make it convenient to attend the meeting.

The agenda of the meeting is attached.

Thanking you,

Yours faithfully, For NICCO UCO ALLIANCE CREDIT LTD.

SUDHANGSU Digitally signed by SEKHAR SERHAR MAJUMDAR<br>MAJUMDAR Date: 2024.04.05

(S.S.MAJUMDAR) COMPANY SECRETARY & COMPLIANCE OFFICER Encl. as above

### NICCO UCO ALLIANCE CREDIT LIMITED BOARD MEETING SCHEDULED TO BE HELD ON 15.04.2024

### AGENDA

1. To grant leave of absence

2. To consider confirmation of the minutes of the previous Board meeting held on 28.02.2024

3. To consider the Board to file a petition by the company u/s 10 of The Insolvency and Bankruptcy Code, 2016 before the NCLT, Kolkata

4. To authorize MD & CEO or any Director of the company to sign a petition uls 10 of The Insolvency and Bankruptcy Code, 2016 and to sign necessary papers.

5. To convene an Extraordinary General Meeting (EGM) of the shareholders of the company seeking their approval for filing a petition uls 10 of The Insolvency and Bankruptcy Code, 2016, and to fix the date, time and venue of the meeting and also to approve the notice together with the Explanatory Statement uls 102 of The Companies Act, 2013.

6. Any other item with the permission of the Chairman.

\*\*\*\*\*\*\*\*\*\*\*\*\*

## BSE LTD ACKNOWLEDGEMENT

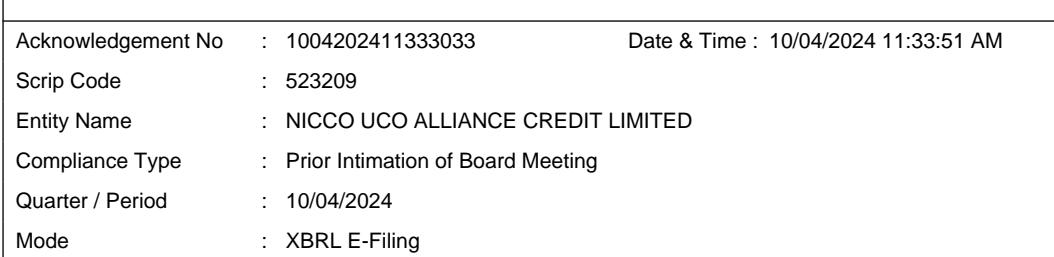

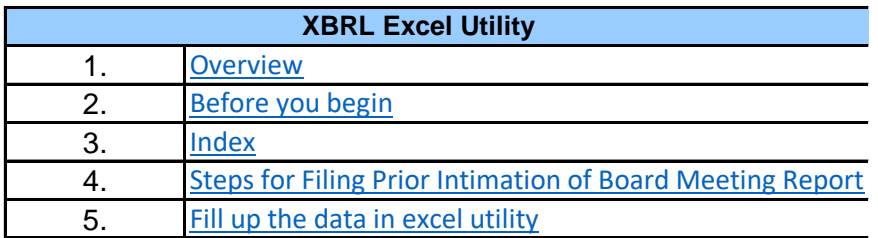

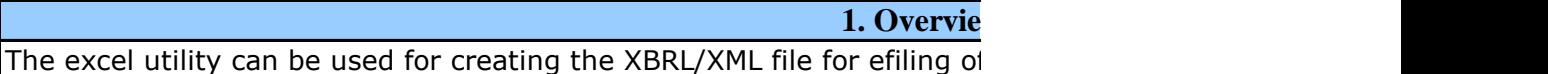

#### 2. Before you

1. The version of Microsoft Excel in your system should be Microsoft Off

2. The system should have a file compression software to unzip excel ut

3. Make sure that you have downloaded the latest Excel Utility.

4. Make sure that you have downloaded the Chrome Browser to view re

5. Please enable the Macros (if disabled) as per instructions given in manual Please first go through Enable Macro - Manual attached with zip file.

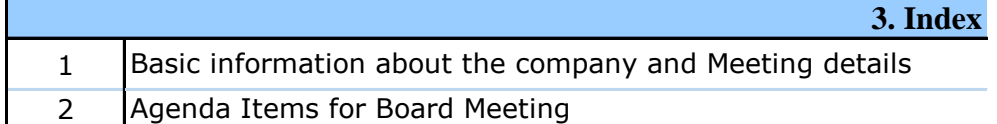

### **4. Steps for Filing Prior Intimation**

I. Fill up the data: Navigate to each field of every section in the sheet reflected while filling data.)

- Use paste special command to paste data from other sheet.

II. Validating Sheets: Click on the "Validate" button to ensure that furnished in proper format. If there are some errors on the sheet, excel

III. Validate All Sheets: Click on the "Home" button. And then click on properly filled and validated successfully. If there are some errors on the sheet utility properly validation at the same time. After correction, once again follow the sam

Excel Utility will not allow you to generate XBRL/XML until you rectify al

IV. Generate XML : Excel Utility will not allow you to generate XBRL/ $\sum$ click on 'Generate XML'' to generate XBRL/XML file.

- Save the XBRL/XML file in your desired folder in local system.

V. Generate Report : Excel Utility will allow you to generate Report. Now - Save the HTML Report file in your desired folder in local system.

- To view HTML Report open "Chrome Web Browser" .

- To print report in PDF Format, Click on print button and save as PL

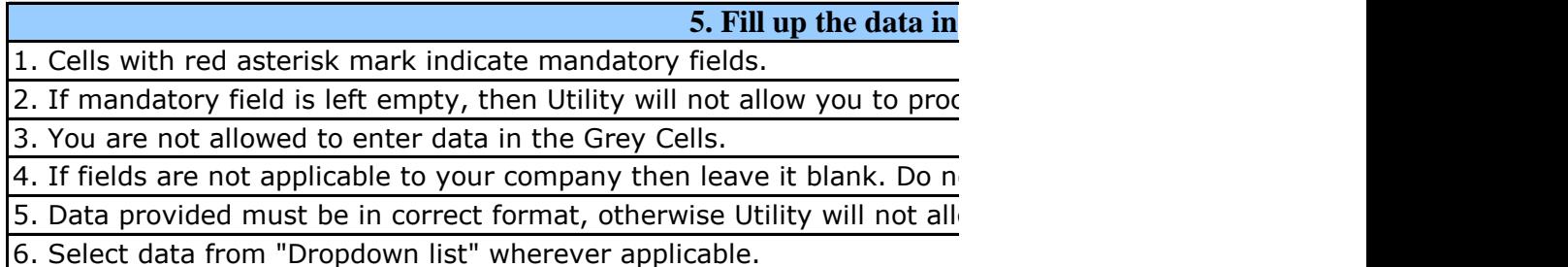

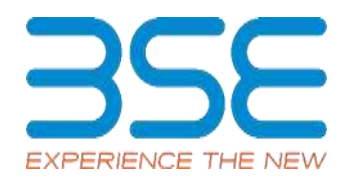

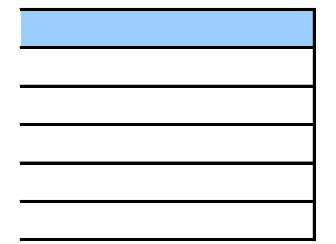

#### **W**

f Prior Intimation of Board Meeting Report

### begin

ice Excel 2007 and above. tility file.

port generated from Excel utility anual, so that all the functionalities of Excel Utility works fine.

General Information

Agenda Items

### **4. of Board Meeting Report**

to provide applicable data in correct format. (Formats will get

Ithe sheet has been properly filled and also data has been utility will prompt you about the same.

"Validate All Sheet" button to ensure that all sheets has been re sheet, excel utility will prompt you about the same and stop e procedure to validate all sheets.

Excel Utility Utility North 2015.

KML unless successful validation of all sheet is completed. Now

w. click on 'Generate Report" to generate html report.

 $\overline{D}$  print but the port in PDF.

**<u>Excel utility</u>** 

zeed further for generating XML.

ot insert Zero unless it is a mandatory field. ow you to proceed further for generating XML.

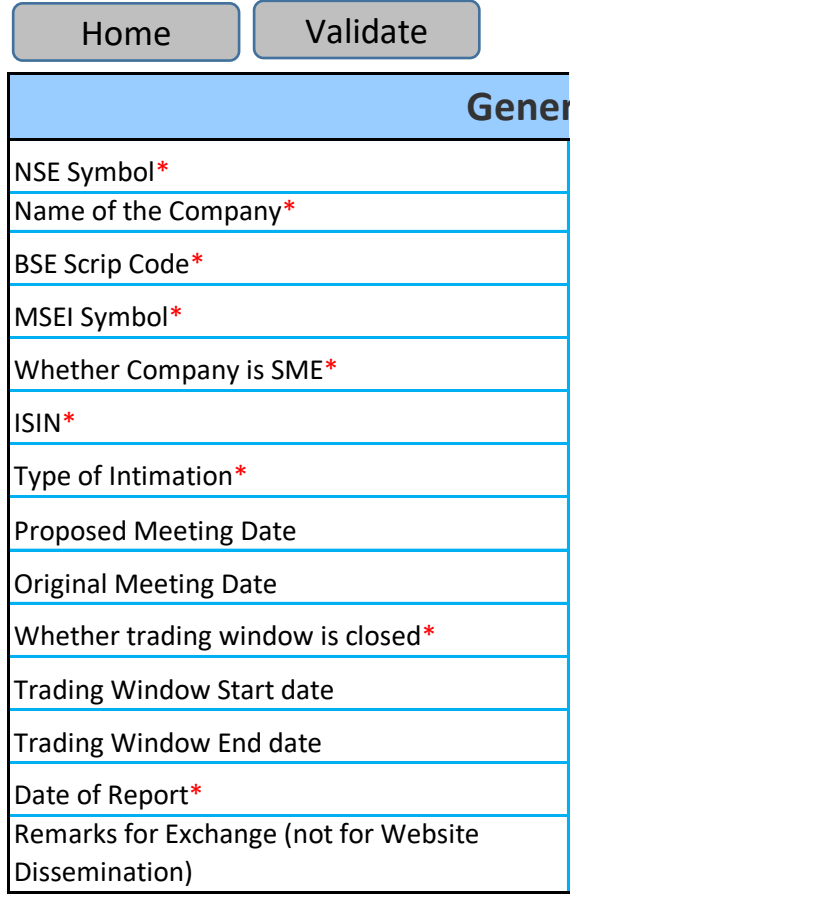

# **Gal Information**

NOTLISTED

NICCO UCO ALLIANCE CREDIT LIMITED

523209

NOTLISTED

NO

INE917B01023

New

15-04-2024

NO

17-04-2024

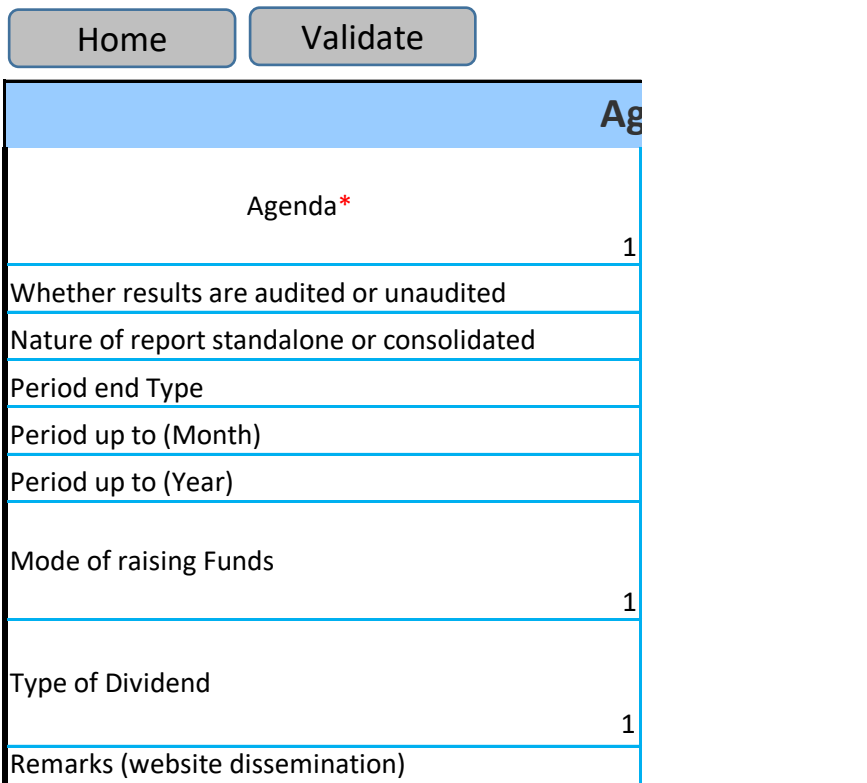

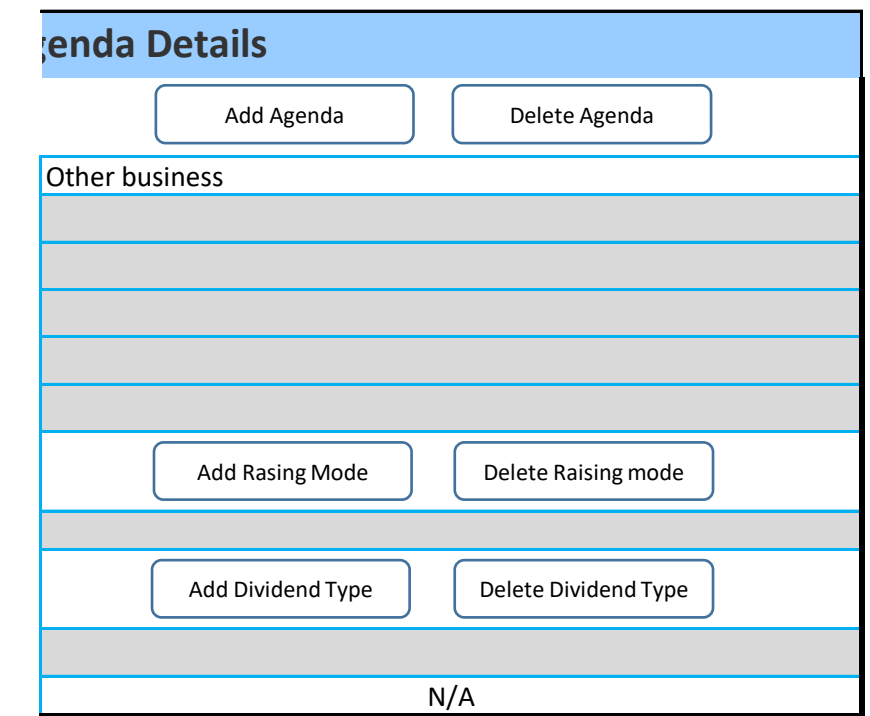